# **Anleitung zur Erstellung eines Ausweises für Bedienstete der Montanuniversität**

#### **MitarbeiterInnen der Montanuniversität haben seit März 2014 die Möglichkeit, selbst den "Ausweis für Bedienstete der Montanuniversität" auszudrucken.**

Diese Karte kann für folgende Berechtigungen verwendet werden:

- **Bibliotheksausweis** (Entlehnung von Büchern auch an allen anderen steirischen Universitäten gültig)
- **Parkkarte** (Freischaltung durch Gebäudetechnik)
- **Zutrittskarte** in die Universitätsgebäude (Freischaltung durch Gebäudetechnik)
- **Ausweisfunktion für Betriebsratsaktionen**

### **Neuausstellung eines Mitarbeiterausweises**

Die Erstellung der Karte erfolgt beim Selbstbedienungsterminal im Hauptgebäude, 1. Stock rechts.

#### **Zum Einstieg benötigen Sie Ihren MUonline-Benutzernamen und Ihr MUonline Passwort!**

#### **1. Foto erstellen**

- a.) Entweder im Vorfeld über die persönliche Visitenkarte im MUonline: *Dienste Unicard Image Upload Bild hochladen (Größenvorgabe beachten) speichern Bei korrekter Durchführung erfolgt die Meldung: "Das übermittelte Bild wird auf die Unicard gedruckt"*
- b.) Oder direkt beim Terminal für Bedienstete

#### **2. Bedienstetenausweis ausdrucken**

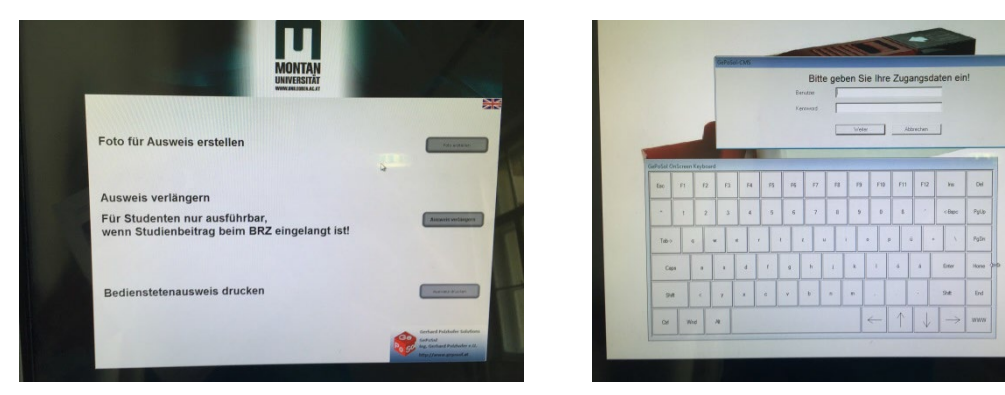

## 3. Ablaufdatum aufdrucken (Vorgehensweise, wie bei "Verlängerung des Mitarbeiterausweises")

Circa 20 Sekunden warten, bis der Aufdruck auf der Karte trocken ist, dann diese wieder einführen, um das Ablaufdatum aufzudrucken.

## **Verlängerung des Mitarbeiterausweises**

- **1. "Ausweis verlängern" auswählen**
- **2. Erst NACH AUFFORDERUNG die Karte einführen**

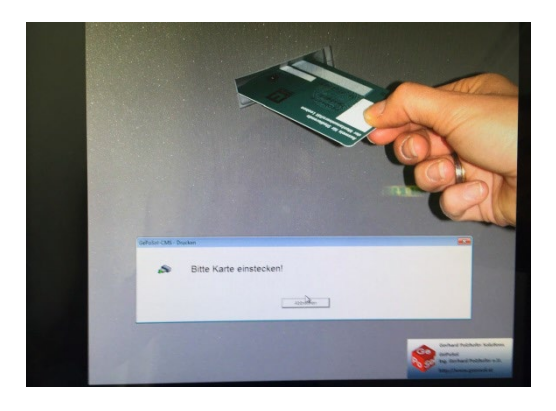

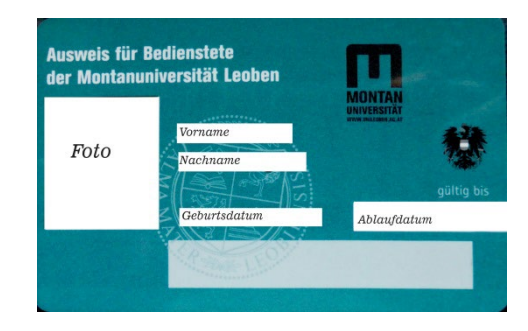

# **Gültigkeitsdauer**

Bei Dienstverträgen mit unbefristetem Dienstverhältnis wird eine maximale Gültigkeitsdauer von 5 Jahren ab Ausstellungsdatum aufgedruckt. Nach Ablauf muss die Karte von Ihnen verlängert werden.

## **Verlust des Mitarbeiterausweises**

Sollten Sie den Mitarbeiterausweis verlieren, wenden Sie sich bitte an die Personalabteilung (Frau Rieger, DW 7056 oder Frau Ferstl, DW 7053), um Ihre alte Karte im System zu sperren. Sie können sich dann eine neue Karte ausdrucken.

# **Freischaltung als Parkkarte / Gebäudezutrittskarte**

Um die Funktion als Parkkarte und/oder Gebäudezutrittskarte freizuschalten, wenden Sie sich bitte an Ihr jeweiliges Sekretariat – dieses stellt einen Antrag an die Gebäudetechnik (via GTB Plattform). Ihre bisherigen Zugangsdaten werden übernommen.

# **Beendigung des Dienstverhältnisses**

Bei Beendigung Ihres Dienstverhältnisses ist die Mitarbeiterkarte bei der Personalabteilung abzugeben.

Oktober 2023 M. Kieninger